### **LAT<sub>E</sub>X** Kurs Teil 11 Tabellen & mehrSascha Frank http://www.latex-kurs.de/kurse/kurse.html Übersichtcaption wrapfig sidecap subcaptionchngcntrcaptionPaket \usepackage[Viele Optionen]{caption}allgemeine Optionen Breite, Rand, Abstand etc. der BeschriftungOptionen für BezeichnerFormat, Größe, Abstand etc. des LabelsOptionen für TextBeispiele\usepackage[ format=plain, indention=1cm, labelformat=brace, labelsep=newline, textformat=simple, justification=centering,labelfont=Large,bf,textfont=it ]{caption}...

Format, Größe, Abstand etc. der Beschreibung

 \begin{figure}\centering \includegraphics[width=0.5\textwidth]{bild}\caption{Leben in einem Karton.}\end{figure}

**Abbildung 1)**Leben in einem Karton.

## Zwei Bilder nebeneinander

\begin{minipage}[c]{0.45\textwidth} \includegraphics[width=0.8\textwidth]{bild2}\captionof{figure}{Keine Fotos!}\end{minipage} \begin{minipage}[c]{0.45\textwidth} \includegraphics[width=0.8\textwidth]{bild3}\captionof{figure}{Keine Fotos mehr!}\end{minipage}

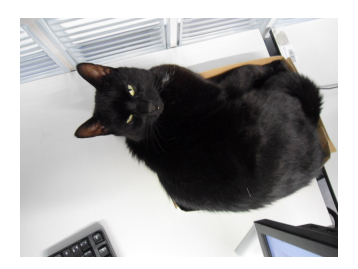

**Abbildung 2)**Keine Fotos!

**Abbildung 3)**Keine Fotos mehr!

# Booktabs und Caption Quellcode

\captionsetup[table]{labelfont=bf, labelsep=newline, textfont=it, justification=justified,singlelinecheck=false,skip=5pt}\begin{table} \caption{Merkmale der Untersuchung}\begin{tabular}{cccc}\toprule[0.1pt] & A (n = 20) & B (n = 20) & Statistiken \\\addlinespace & \emph{M}(SD\$)^{\textrm{\scriptsize a}}\$ & \emph{M}(SD) & \\\addlinespace\midrule[0.1pt]\addlinespace \multicolumn{4}{l}{Geschlecht, \$n\$ (\%)}\\[6pt]\medskipmännlich & 10 (50.00\%) & 5 (25.00\%) & \$\chi^{2}\$(1) = 4.10, \$p\$=.372\\\addlinespace weiblich & 10 (50.00\%) & 15 (75.00\%) & \\\addlinespace& \\ Einkommen & 3711 (141) & 2911 (531) & \$t\$(50) = -.12, \$p\$ = .538\\\addlinespace\bottomrule[0.1pt]\addlinespace[2pt]\end{tabular}\par \emph{Anmerkung.}\ \$^{\textrm{\scriptsize a}}\$ Gilt nurfür metrische Variablen \end{table}

## Booktabs und Caption

#### Tabelle

Merkmale der Untersuchung

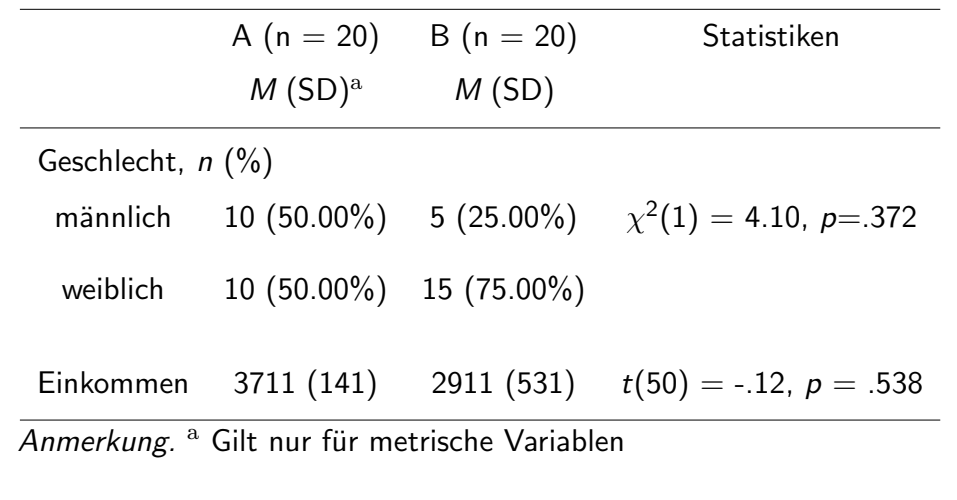

# Wrapfig

Einbinden mit\usepackage{wrapfig}

#### **Hinweis**

Wenn Bilder dann auch \usepackage{graphicx} einbinden.

#### Umgebung Bilder

 \begin{wrapfigure}[Zeilenhöhe]{Ausrichtung}[Überhang]{Breite}%\vspace{-Xpt} \includegraphics{Bild}\end{wrapfigure}

#### Umgebung Tabellen

 \begin{wraptable}[Zeilenhöhe]{Ausrichtung}[Überhang]{Breite}\begin{tabular} \ldots\end{tabular}\end{wraptable}

#### Zeilenhöhe

 manuelle Angabe wie viele Zeilen die Höhe des/der Bildes/Tabellebeträgt

#### Ausrichtung

 einseitig: l oder rzweiseitig: i oder o

### Überhang

positiver bzw. negativer Wert (cm,pt, etc.)über die Textbreite hinaus (positiv)mehr in den Text hinein (negativ)

### Breite

 absolute oder relative Größenangabe zu dem Bereich der fürdas/die Bild/er vorgesehen ist.

# Schriftumflossene Bilder

Hier kann Text stehen, muss er aber nicht. Aber wenn da wassteht, sieht man mehr aber jetzt fängt das Bild an.

Danach kommt noch viel mehr Text. Das Bild beziehungsweise die Bilder sollen rechts neben dem Text erscheinen. Damit das auch gelingt, muss natürlich auch der entsprechendeText vorhanden sein, sonst gelingt das nicht.

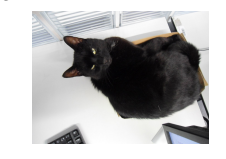

**Abbildung 4)**Poolkatze

# Schriftumflossene Bilder Code

### Bilder und Text

Hier kann Text stehen, muss er aber nicht. Aber wenn da was steht, sieht man mehr aber jetztfängt das Bild an. \begin{wrapfigure}{r}{0.3\textwidth}\vspace{-15pt} \includegraphics[width=0.2\textwidth]{Katze1}\caption{Poolkatze}\end{wrapfigure} Danach kommt noch viel mehr Text. Das Bild beziehungsweise die Bilder sollen rechts neben dem Text erscheinen. Damitdas auch gelingt, muss natürlich auch der entsprechendeText vorhanden sein, sonst gelingt das nicht.

# Wrapfig & Caption

#### Pakete

Beide Pakete können zusammen verwendet werden.

### Achtung

 Der Rand (margin) und die Breite (width) derAbbildungsbeschreibung werden nicht über die Klassenoptiongesetzt. Die Option von Caption funktionieren wie gewohnt.

### Lösung

\captionsetup[wrapfigure]{margin=x cm, width= y cm}beziehungsweise

\captionsetup[wraptable]{margin=x cm, width= y cm}

### Sidecap

Einbinden mit\usepackage{sidecap}

HinweisWenn Bilder dann auch \usepackage{graphicx} einbinden.

Umgebung Bilder \begin{SCfigure}[relwidth Option][float Position Option]...\end{SCfigure}

Umgebung Tabellen \begin{SCtable}[relwidth Option][float Position Option]...\end{SCtable}

# Komplett Beispiel Sidecap

\documentclass[ngerman]{article}\usepackage{babel} \usepackage{graphicx} \usepackage{sidecap}\begin{document}

\begin{SCfigure}\centering \includegraphics[width=0.3\textwidth]%{logo-SF} \caption{Hier k\"onnte ganz viel Text neben diesem wundersch\"onen Bild stehen, aber leider gibt es nicht wirklich viel \"uber dieses Meisterwerk zu erz\"ahlen,so dass wir an dieser Stellen enden.}\end{SCfigure}

\end{document}

 $S_{\text{I}}$ 

Abbildung 1: Hier könnte ganz viel Text neben diesem wunderschönen Bild stehen, aber leider gibt es nicht wirklich viel über dieses Meisterwerk zu erzählen, so dass wir an dieser Stellen enden.

## subcaption

Einbinden mit\usepackage{subcaption}

**Hinweis** Wenn Bilder dann auch \usepackage{graphicx} einbinden.

#### Umgebung Bilder

\begin{figure} \begin{subfigure}{Breite der Subfigure}... Subfigure 1 \end{subfigure} \begin{subfigure}{Breite der Subfigure}... Subfigure 2 \end{subfigure} \caption{Zwei Bilder mit Subfigure nebeneinander}\end{figure}

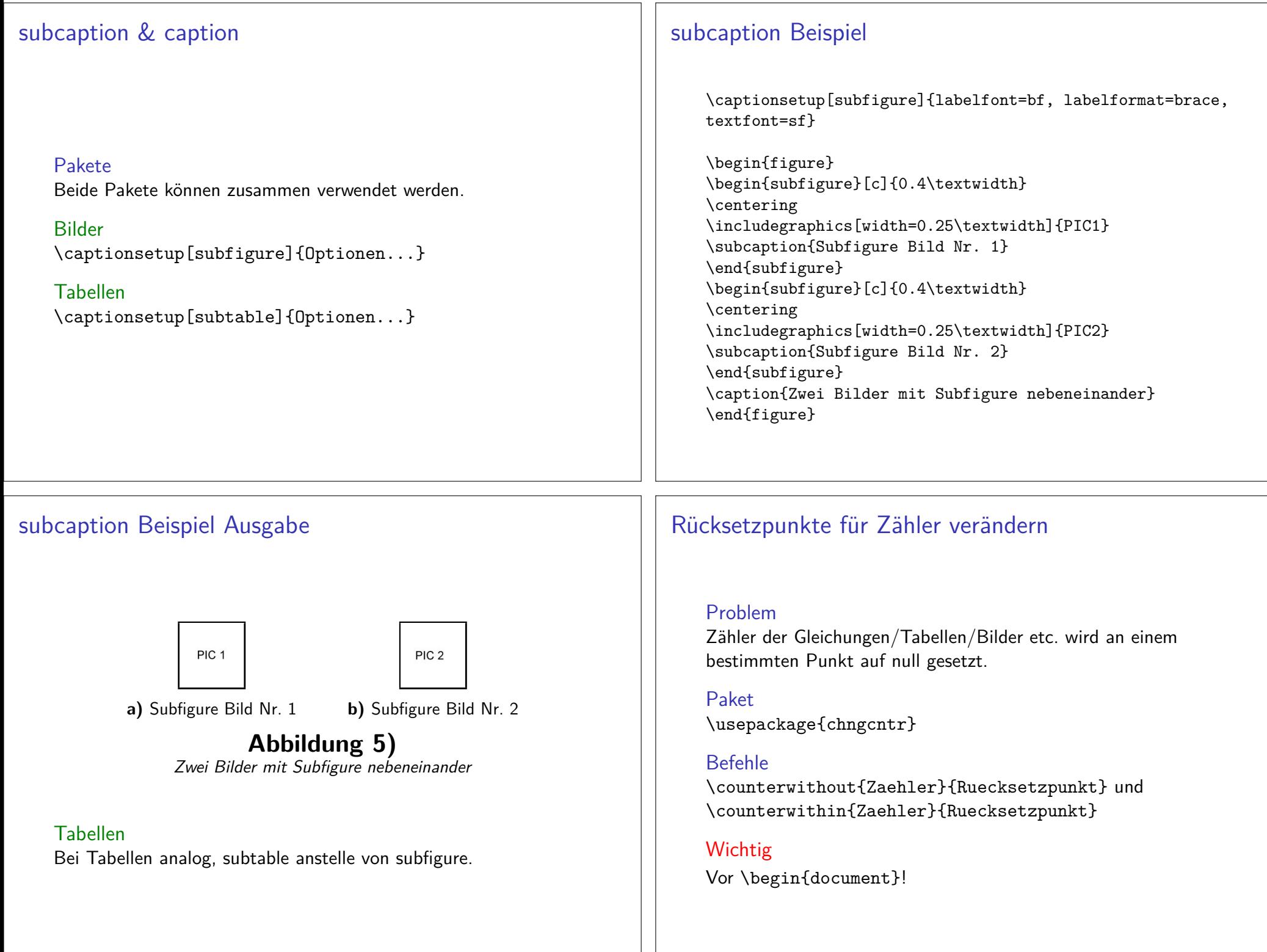

# Beispiel Gleichungen

Beispiel report\counterwithout{equation}{chapter}

Beispiel article\counterwithout{equation}{section}

### Wichtig

 Unterschiedliche Klassen können unterschiedliche Rücksetzpunktebesitzen!